## **Excess Cost Instructions**

## **Resident District**

The Excess Cost program is located within the School Finance application in the OHIID Portal.

- [1](#page-0-0). Verify student applications are eligible for Excess Cost funding.<sup>1</sup>
	- Students who do not generate tuition payments are still eligible for excess cost.
- 2. Check per capita applications and approve if all information is correct.
	- The 30-day auto-approval timer begins after the application is successfully submitted.
	- Applications that are not a resident of the school district should be placed in *Correction Needed* status.
		- o Clearly state the reason for correction needed in the comment section.
		- o Work collaboratively with the educating district to resolve issues.
- 3. Approve specific student applications or place in *Correction Needed* status.
	- Verify applications and approve accordingly.
	- The 30-day auto-approval timer begins after the application is successfully submitted.
	- Place applications that are not a resident of the school district or those that need additional clarification in supporting documentation in *Correction Needed* status.
		- $\circ$  Clearly state the reason for the correction needed in the comment section.
		- o Work collaboratively with the educating district to resolve issues.
- 4. Resolve applications in *Correction Needed* status.
	- If after formally communicating with the educating district, including by email and phone, a resolution cannot be obtained, please contact your area coordinator for assistance.
- 5. Non-school-age applications are not paid through the excess cost system.
	- The educating district can print the certification page and send it directly for payment for the resident district.

<span id="page-0-0"></span>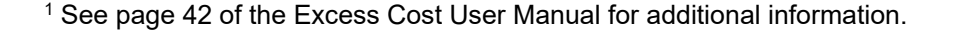

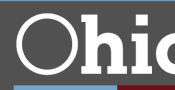